1783 Forest Drive #285 Annapolis, MD 21401

1783 Forest Drive #285<br>Annapolis, MD 21401<br>THE RINTER The Chesapeake PC Usere Group, Inc.

**PRESIDENT'S CORNER**

The weather outside is certainly frightful. As I am writing this it's snowing again, and it's good to have the ole PC to play with. This is also the time of the year to get rid of those unwanted items around your home. Why not turn them into some extra cash! *Ebay* is the perfect place to sell these items. This might sound like a good idea, but you might not know how to go about selling items on *Ebay*. At the February meeting, we will go over this every topic, taking you though the entire procedure so that you can sell your unwanted stuff.

#### **Elections**

 No, not the Iraqi elections, but the Board of Directors elections. February is the month when we hold our annual elections, and if you would like to run for an office, please notify me or one of the other Board members as soon as possible.

That's all for this month.

*Michael Young*

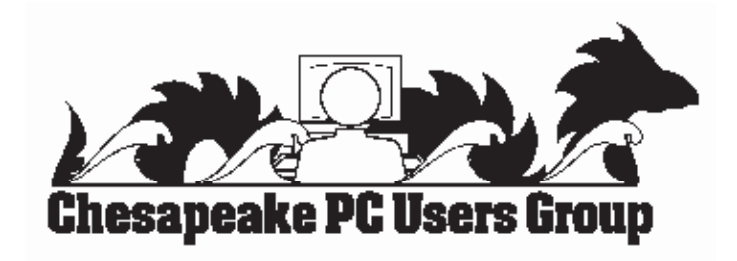

# **Abbreviations, Acronyms, and Emoticons (Smilies)**

#### *by* Fran Damratowski

 As I said in previous issues of **The Printer**, because there are thousands of abbreviations used, only selected abbreviations and symbols will be presented here. For those who haven't seen earlier issues, an emoticon is a way of expressing emotions when sending e-mail - an emotional icon (look at them sideways). If I missed an important or favorite abbreviation, acronym, or emoticon between A and U, email me at fdamratowski@comcast.net. I will include it in the final list. We will continue with the letter:

### **V**

*Cont'd on Page 4* **V**: Volt **V/IP**: Voice over Internet Protocol **VA**: Virtual Address **VAI**: Video As Input **VB**: Visual Basic **VBR**: Variable Bit Rate **VC++**: Visual C++ **VCD**: Video Compact Disc **VDI**: Video Display Input **VDI**: Virtual Device Interface **VDISK**: Virtual DISK **VDT**: Video Display Terminal **VDU**: Video Display Unit **VER**: VERify; VERsion **VERONICA**: Very Easy Rodent-Oriented Netwide

# **Sector Analysis for 2005**

*by Len Lindenmeyer*

 One of the ways to improve your investment performance is to analyze the various sectors of the market and then invest in those sectors. You can do that by investing in sector index funds, or you can analyze stocks and mutual funds in the sectors that are expected to perform best in the next year.

First, we will first take a look at analyzing sectors to find the best. One method is to look at the ranking for the 100 sectors that Value Line tracks. A visit to the Library will give you access to the Value Line information. Value Line updates this information each quarter. First pick the best sectors, then pick the best stocks within these sectors. A review of the latest Value Line information shows the following industries rated the best in performance for the next 12 months. This is a forward looking ranking, not one based necessarily on past performance. Value Line provides its top ten rankings to the following ranked #1 through #10.

- 1. Chemical
- 2. Homebuilding
- 3. Steel (General)
- 4. Retail Building Supply
- 5. Coal
- 6. Trucking
- 7. Petroleum (Producing)
- 8. Internet

**2**

- 9. Computer Software/Services
- 10. Steel (Integrated)

 Several of these industries do not normally come to mind when investing. Steel, Coal, and Trucking would be three that you might have trouble naming companies for investment. Our view of several of these shows surprisingly strong performance over the last year because of demand from *Cont'd on Page 8* **OFFICERS**

*President*

**Mike Young...........................................(410) 551-4411 president @chesapeakepcusersgroup.org** *Vice President*

**David Cunningham.............................(410) 268-2384 vice-president @chesapeakepcusersgroup.org** *Treasurer*

**Karl Richmond....................................(410) 268-3860 treasurer @chesapeakepcusersgroup.org** *Secretary*

**Jim Quinn.............................................(410) 647-2947 secretary @chesapeakepcusersgroup.org** *Publisher/Editor*

**Mike Regimenti..................................(410) 974-0649 editor@chesapeakepcusersgroup.org**

#### **CHAIRPERSONS**

*Programs Chairperson*

**Craig Barlow.......................................(410) 266-6829 programs @chesapeakepcusersgroup.org** *Education Chairperson*

**Sam Shepherd.....................................(410) 647-6077 education @chesapeakepcusersgroup.org** *Membership Chairpersons*

**Mike Regimenti/Margaret Duggan..(410) 974- 0649**

**membership @chesapeakepcusersgroup.org** *Public Relations Chairperson*

**Fran Damratowski..............................(410) 544-7047 pr@chesapeakepcusersgroup.org**

#### **SPECIAL INTEREST GROUPS (SIGS)**

*New Users Group*

**Sam Shepherd.....................................(410) 647-6077** *Investment SIG*

**Len Lindenmeyer................................(410) 647-9142 investments @chesapeakepcusersgroup.org** *New Technology SIG*

**Mike Regimenti..................................(410) 974-0649 internet@chesapeakepcusersgroup.org** *Computer Recycling SIG*

**Jerry Moskowitz.................................(410) 268-2019 recycling@chesapeakepcusersgroup.org** *Webmaster*

**Mike DeLucia....................................(410) 721-2991 webmeister @chesapeakepcusersgroup.org**

Spy Sweeper 3.5

Review by : PC Magazine

#### **RATING: 4.5 Stars out of 5.0 Cost: \$29.95**

 The best just keeps getting better. Webroot's Spy Sweeper, which shared the spotlight with Lavasoft's Ad-Aware SE Plus as our picks for the best anti-spyware products of 2004, is now the sole champ of the anti-spyware arena. The latest version, 3.5, with its slight but effective improvements, is easily the best choice for protecting PCs from spyware and for cleaning infected machines.

 Scan time is improved in the new version. We ran both versions 3.0 and 3.5 against the same test system, and verified that Spy Sweeper 3.5 is approximately 30 percent faster, in line with Webroot's claims. Accuracy is up as well; the program got perfect scores on all but one of our tests.

 Other improvements include the ability to remove both CoolWebSearch and TV Media completely. Older versions of Spy Sweeper required manual removal stages that proved difficult. We found one pest that remains less than fully curable, however. Spy Sweeper was unable to delete a key component of Istbar, although it did block the spyware bar from working. Spy Sweeper wrongly suggests that a user can delete the file; Windows claims Istbar is in use, making deletion via Explorer impossible. You need to kill Istbar either via a command line, by removing dependencies on the file, or with Spybot Search  $&$  Destroy. Even the best occasionally needs a little extra help.

 Of course, with all its Shields active, Spy Sweeper will prevent Istbar and almost every other pest from getting on your system in the first place. If

version 3.0 got on your nerves with frequent requests for user interaction, you'll like 3.5's ability to block browser-hijack attempts without constantly asking for advice.

 Many anti-spyware packages offer users the ability, on a case-by-case basis, to block a program from running. However, users may find this tiresome and end up simply deleting the pesky app. This poses a problem, should the deleted program be needed by another app, such as one for file-sharing. As a safeguard against this, Spy Sweeper gives users the option of blocking apps permanently instead.

 When looking at traces found during a scan, you can still take advantage of the expandable tree view, complete with summary information about each threat. A previous gripe of ours has been resolved too: You can now ignore tracking cookies, thereby making it easier to focus on the more immediate threats posed by spyware apps.

 We're eager to see the next incremental revision. We'd like to see Spy Sweeper update its abilities to handle Istbar and a couple of other pests that weren't part of our official test batch, and get better at cleaning annoying desktop shortcuts and folders deposited by adware. This product is so close to five stars we can taste it.

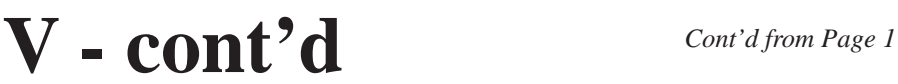

Index to Computerized Archives **( : - (** Very Unhappy Smiley **VES**: Video Encoding Standard **VESA**: Video Electronics Standard Association **VF**: Virtual Floppy **VFC**: Virtual File Cabinet **VFD**: Vacuum Fluorescent Display **VFW**: Video For Windows **VGA**: Video Graphic Array **VHF**: Very High Frequency **VHS**: Very High Speed; Video Home System **VIC**: Very Inexpensive Computer **VIDC**: VIDeo Controller **ViP**: VIsual Programming **VIVO**: Video In/Video Out **VJ++**: Visual J++ **VLM**: Very Large Memory **VM**: Virtual Machine; Virtual Memory **VMOS**: Vertical Metal Oxide Semiconductor **VNC**: Virtual Network Computing **VO**: Video Output **VoATM**: Voice Over Asynchronous Transfer Mode **VoDSL**: Voice Over Digital Subscriber Line **VoIP**: Voice Over Internet Protocol **VOR**: Visions Of Reality

**VPN**: Virtual Private Network **VQ**: Video Quality **VR**: Virtual Reality **VRAM**: Video Random Access Memory **VRD**: Virtual Retinal Display **VSN**: Volume Serial Number **VTR**: Video Tape Recorder

http://www.acronyms.ch/

http://www.steves-digicams.com/digi\_dictionary.

html Toshiba Glossary Add ins

*Don't miss the next exciting and breathtaking installment of* 

# **Abbreviations, Acronyms, and Emoticons**

# **Review of Mandrake Linux 10.1 for x64**

 I've been yearning to play with a new desktop distro so I went out and ordered the latest and greatest of Mandrake Linux 10.1 for the AMD64.

**4** I haven't tested as many distros as most Linux gurus, hence the first version of Linux I used was Red Hat 7. Needless to say, I wasn't that impressed with it since at the time Linux wasn't as half as sophisticated as it is now. When I bought my AMD64 chip I wanted to use the 64-bit features for my chip and as you all know Windows is not in the 64-bit world right now for desktops. So I purchased Mandrake Linux AMD64 9.2 and thought it was a nice system, but far too buggy. I like my Suse 9.1 Pro system, but I wanted to give Mandrake another go. Here is the configuration of my main system:

Asus Kv8 deluxe Mother Board

AMD64 3200+ 2.0GHZ

1GB of 3200 RAM

100 GB HDD IDE Western Digital

74 GB Western Digital Raptor

Ati Radeon 9800 Pro,

Sound Blaster Audigy

Samsung 19inch LCD monitor

Pioneer 8X DVD reader Slot drive

*Cont'd on Page 9*

# **January 2005 Recommendations for Systems**

#### **AMD Performance Summary**

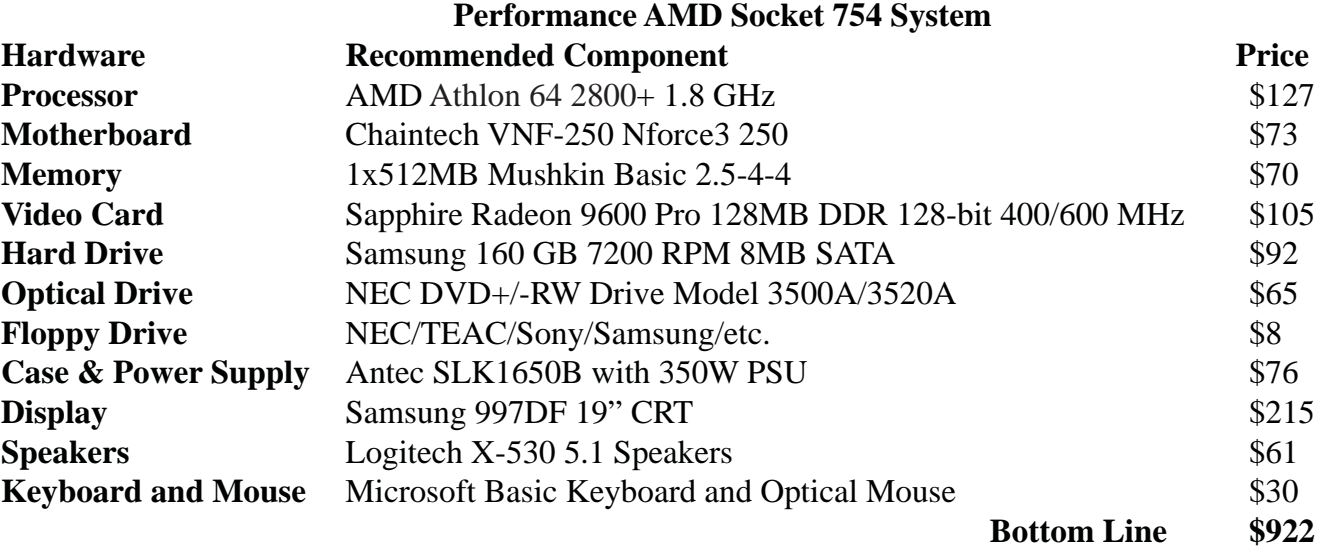

#### **Intel Performance Summary**

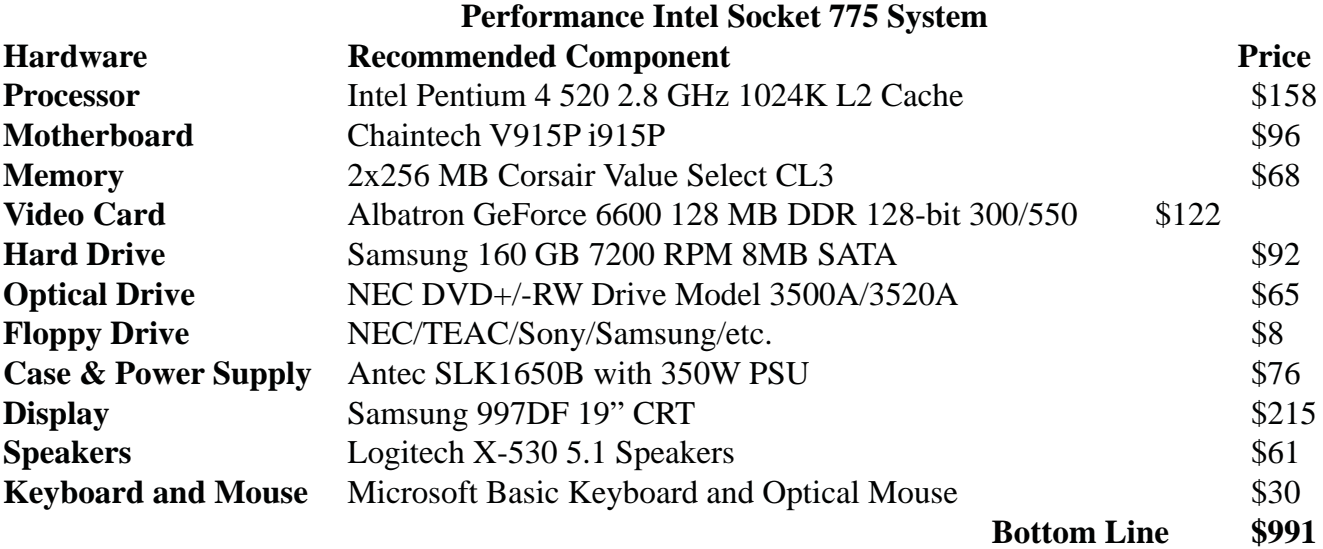

 You'll still need an Operating System as well, unless you plan on running some free OS such as one of the many flavors of Linux. XP Home runs about \$90 for an OEM version, which you can pick up from most on-line sites if you buy qualifying hardware, while XP Professional will run about \$135. The Professional version includes a few networking and security extras that we like to have, but most people will be fine with Home.

# We Have Now Returned Control of Your

Follow these steps to ensure that the Web browser of your choice is Windows' default

#### **Choose Your Default Browser:**

Windows comes with Internet Explorer set as the default Web browser. (No surprise there.) Whenever you click a hypertext transfer protocol (HTTP) link, whether it's in a document, an e-mail message, or an instant message, Windows uses IE by default to load and display the linked Web page.

For security or for any number of other reasons, you may decide to install a different browser and make it the default. Depending on your system's configuration, however, installing a new browser may not automatically set it as the default. You can change your default browser in Windows XP (with Service Pack 2) to the latest version—as we went to press—of any of the leading alternative browsers (http://www.pcworld.com/downloads/browse/0,cat, 1470,sortIdx,1,pg,1,00.aspby )following these steps:

**Firefox 1.0 Preview Release:** If you want to make this new browser your default, choose *Tools, Options,* select the *General* icon in the left panel, click the *Check Now* button in the *Default Browser* section, and choose *Yes* when Firefox asks whether you would like to make it the default browser (see FIGURE 1). (http://pcworld.com/resource/zoom.asp). If you wish to be alerted anytime another browser attempts to set itself as the default, be sure to select *Firefox should check to see if it is the default browser when starting,* and click *OK.*

**6 Internet Explorer 6:** *Choose Tools, Internet Options,* select the *Programs* tab, click *Reset Web Settings,* uncheck *Also reset my home page* in the next dialog box (unless you want it to be someone else's choice), and click *Yes*. If you would like to set Internet Explorer to prompt you when another program has taken over as the default browser, check *Internet Explorer should check to see whether it is the default browser* at the bottom of the dialog box. Click *OK.*

**Mozilla 1.7.3:** Choose *Edit, Preferences,* select *Navigator* in the left panel, click *Set Default Browser,* and finish by clicking OK.

**Opera 7.54:** Choose *Tools, Preferences,* select *Default application* in the left panel, and then click *Select all* to make Opera the default application for handling all 16 of the Internet file types and protocols listed on the screen—or choose only those you want it to handle by default. Click *Check if Opera is default browser on startup* if you prefer a warning when another browser tries to take over. Click *OK.*

Keep All Your Browser Shortcuts Close at Hand

Installing another Web browser—or three other Web browsers—doesn't remove or disable Internet Explorer or any other browser. To launch the browser of your choice, just click or double-click its icon in the Start menu, in the Quick Launch toolbar, or on the desktop. If you can't find a browser's icon, it may be hidden. To "**unhide**" browser icons, launch *Add or Remove Programs* in the Control Panel, click *Set Program Access and Defaults,* expand the program configuration currently in use (if necessary), make sure that *Enable access to this program* is checked in the box next to each of the programs you want to use, and click *OK.*

# **Ultra-X WinStress Comprehensive test suite for Windows systems.**

 Ultra-X WinStress is a CD based test suite for Windows OSs (Win9x/ME/NT/2000/XP). Ultra-X's P.H.D. PCI2 and RAM Stress Test Professional 2 (RST Pro2) diagnostic test cards have been used with great success in testing motherboards and RAM. These are PCI cards that stress test and identify hardware problems and should be an essential tool for serious product testing; for PC techs, these cards can save time in solving hardware problems.

 WinStress is a less costly test suite (\$99) for technicians and individual users, which performs the following three major functions:

- **Stress Loading**
- · System Performance
- System Inventory

 Stress Loading is of particular interest, as it's designed to push any system under test to its failure point. This is particularly valuable to system builders and others who are interested in burning in and optimizing performance. As a test suite to find problems, it's invaluable. Included with WinStress are loop-back plugs for serial and a parallel port testing.

 WinStress is a great tool to evaluate system stability under overclocked conditions, something of interest to our readers. Stress tests can run in looping mode for as long as you wish or until the system crashes.

Stress Loading simultaneously tests the following:

- · CPU, FPU, MMX
- · RAM
- Hard Disks, CD ROMs/DVD/CDR and Floppy disk
- · 2D and 3D graphics
- Sound Card
- · Printers
- COM ports
- Network Adapters

 You can customize test so that, for example, the only thing you stress is the CPU. I'm going to do some more testing on this shortly - my test platform is currently occupied, so I couldn't use it.

is a great way to burn in a new system. When finished, it can generate a complete report of the system with data on Display, Devices, Drivers, Network Configurations, APM, Media, Workstation, Operating System, CPU, Memory, Database Engines, and Printers. Phew! If there's a problem, this test suite is going to find it. WinStress

#### **CONCLUSIONS**

 Overall, Ultra-X's WinStress test suite is a very complete package to burn-in, identify problems and test Windows PCs for stability. For setting up and running mission critical systems, WinStress is a great test package. For system builders, WinStress is a handy tool to burn in and certify performance. For those of us who are called upon by friends to help them with their PC problems, this product can save a lot of time.

**7**

# **from the Secretary's Desk**

There are no minutes from the Board of Director's meeting since the January board meeting was cancelled due to inclement weather.

*Cont'd from Page 2*

## **Sector Analysis for 2005 - Cont'd**

India and China. Some steel producers have risen 200-400 % in the last year. SoIndustry rankings might be a subject of some interest**.** Homebuilding has been very strong for many homebuilders over the last 3 years.

If individual stock investing makes you nervous, you might consider investing in sector mutual funds. Fidelity has one of the strongest lineups of what it terms Select Funds. A listing of Fidelity's Select funds would show a lineup of more than 40 funds. To find the ones doing well just go to Fidelity's web site (www.fidelity.com) and look them up. Look at these one year performance figures for the Top 5 and the Bottom 5 during the last 12 months.

#### **Top 5**

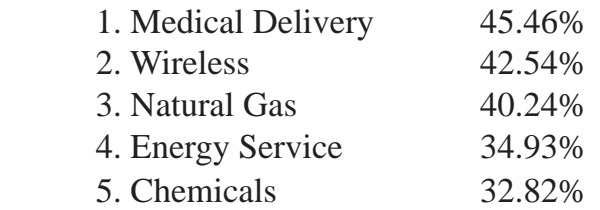

#### **Bottom 5**

- 1. Electronics  $-9.81\%$
- 2. Computers

-1.98%

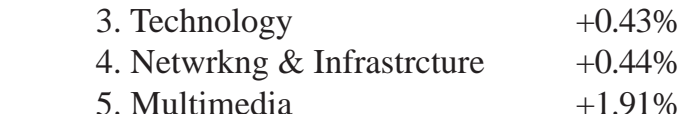

The average performance for the top 5 is a gain of 39.2% in one year. The average loss for the Bottom 5 is a loss of 1.80% for one year. The difference in performance is a 41% difference.

While you may not achieve Top 5 performance, the point is clear - investing in the best sectors year by year, will dramatically improve your performance and dramatically increase your wealth. What is particularly striking is how many average investors would more likely have chosen companies in the Computer, Electronics, and Technology sectors as compared to Chemicals, Natural Gas, and Energy Services, where the names are much less well known or, at the very least, do not easily come to mind as an investment of choice.

 I review my Mutual Fund selections once a quarter using the Internet. It probably takes about an hour to do the review and make a few changes. The difference in performance has been dramatic since I started this and it only takes 4 to 6 hours a year. I suggest you consider a similar review for your investments.

### *Happy Investing!*

#### **8**

*Cont'd from Page 4*

# **Review of Mandrake Linux 10.1 for x64 - Cont'd**

Kernel 2.6.8

KDE 3.2.3

#### GNOME 2.6

 The point of my system was to have a duel boot configuration. My Windows partition is loaded on my 75GB Raptor since its my 10,000RPM drive for games so I need the speed. I use the 100GB HDD for my Mandrake Linux side. I didn't want to use the whole 100GB for Linux so I partitioned it in half and put the Linux on one side and a FAT32 partition on the other. What this will do, is allow both OS's to use and write to the FAT32 partition so it can share space and files. I know Linux can read the NTFS system, but as far as I know it's not able to write to it. I set my bios so that the primary HDD would be my 100GB WD.

 Mandrake came in a nice professional blue box with the Mandrake symbol on it. A nice touch considering the last time I ordered the 64-bit version it was sent to me in a mailer with no box or instructions at all. Inside the box were two books. One book was a starter kit explaining all the main apps and windows managers and the other, a more in depth overview of Linux commands and tools. This is something that Suse has always done well and I'm happy to say Mandrake has followed their lead. Everything was explained well and organized in such a way, that you didn't have to be an expert to install the software. With my software ready to go I placed my DVD in the drive and fired things up.

 Mandrake gave me the typical blue install screen, to go right into the install and then it gave me the option to go into a help menu. I could start up with no hardware detection or failsafe. Since I'm familiar with Mandrakes install I chose normal and went ahead. It brought me to where it wanted to know what language to load and I chose English, because anything else would've been a problem. Accepting

the license agreement and I am then supposed to select if this is an upgrade or a full install. I never do an upgrade. For me it's a lot safer to just load from scratch to avoid any conflicts from a previous installation. I then chose my US keyboard layout and I tell it I want a standard security level. I decided I would put my installation on my existing partition, that I set up. It then gave me a bunch of choices concerning packages. If you don't know what you want, pick the basics. You can always load the packages later, if you decide you need something.

 The install went smoothly and took my AMD64 about 20min. It prompted me to give it a Root password and then create a user. I hope someday Windows does the same thing. By being the administrator all the time, you might be subject to more malware attacks and of course you could do something by accident and put yourself in a sticky situation. When you reach the summary screen it prompts you to configure some of your hardware. I recommend going through at least the video portion. When you go in to configure the video card, make sure you test the configuration it has chosen for you. If you don't, you might be looking at a command prompt instead of a GUI and you will have to launch XFDrake to configure it correctly. I selected the time zone, chose the desktop I wanted and re-booted.

**9** *Cont'd on Page 11* Did I mention I like GNOME? Yes, it brought me to the beautiful desktop of GNOME 2.6. It looks nice and clean, with the launch bar at the bottom, which I quickly moved to the top of the screen. When it was going through my POST checks, I noticed my ethernet card failed to load and fired up a browser and sure enough, I can't surf. I went into the network section and disabled ACPI, my Ethernet was detected and I was surfing away. The default apps they give me is Kmail for a mail client, Mozilla, for a browser and Kopete for an instant messenger. OpenOffice. org was in my start menu as usual. This was OK, but

# Aliph Jawbone - the Adaptive

#### *by Bill Machrone*

 If you regularly make phone calls from noisy places, the Aliph Jawbone headset is a must-have accessory. The Jawbone uses military-inspired technology to remove background noise from your side of the conversation, sampling the background 500 times per second and continually adjusting its filters for the sounds it encounters. Noise-canceling microphones are nothing new, but the Jawbone's adaptive techniques give it an edge over passive systems and those that simply subtract the sound from two opposed microphones.

 The unit consists of two sections: an earpiece/ microphone with a behind-the-ear loop and a control unit that clips onto your belt or lapel. The earpiece measures 0.8 by 2.1 inches and weighs less than an ounce. It has a rubbery button on the back that rests against your cheek; contact with your face helps the unit determine which sounds you are making and which are in the environment. The control unit is 0.9 by 2.1 inches. Both have sleek, brushed stainlesssteel skins over translucent white plastic. The control unit has a defeat switch to turn off the noise canceling (so you can use it as a regular headset) and a button that can mute, answer, or end calls, depending on the phone you're using.

 We tested The Jawbone in a variety of conditions, including standing next to a dieselpowered commuter train as it pulled out of the station. It was tested in a raucous club, on a city street, and in our listening room, with seven speakers and a kilowatt of amplification buffeting us. In each situation, our party could hear us clearly, even when conditions were occasionally so loud that we couldn't even hear ourselves—or them. The Jawbone

automatically increases the earpiece volume to try to compensate for loud conditions, but obviously in some instances it's a losing battle.

 In the listening room, we used test tones, sound-effects recordings, and a sound-level meter to quantify the Jawbone's efficacy. We recorded the other end of the phone call on a PC so we could analyze its actions. We found the Jawbone extremely effective against broad-spectrum sound, such as roaring traffic, airplanes, and crowd noise. It quickly counteracts siren noises, squelching them after a few tenths of a second, but they occasionally break through when they cross into human speech frequencies. We played test tones at 95dB to 100dB (very loud for continuous tones) and tried to speak in a normal voice. Although we couldn't hear ourselves, the Jawbone relayed our words properly, with very slight breakup or background leakage at the beginning of each phrase. (There was no chance of hearing our party at that level, however.)

 The Jawbone is larger and more expensive than most headsets, but it is uniquely effective in blocking out background noise. Since it uses active electronics, Aliph estimates that it can reduce battery life by 15 to 25 percent, but you can switch off the active component when you don't need noise reduction. The Jawbone currently works only on certain Ericsson, Motorola, and Nokia phones, but more are in the works, as is a wireless version.

http://www.jawbone.com **\$149 MSRP**

## **Review of Mandrake Linux - cont'd**

clearly I wanted to make other choices. I've grown fond of Evolution for mail, so I took my DVD loaded up my RPM package manager and selected it from a list. I clicked install and there it was ready to go. I then grabbed Gaim for IM, Firefox for the Browser and I was set for now. A new edition I haven't seen before was Amarok. I took my music library off my other partition and loaded it into the interface. It works similar to Juk and iTunes. The strange part was the system didn't mount any of my drive volumes. I had to go in there and manually mount them myself. I know this isn't a big deal, but for a system that's supposed to do the dirty work for you, I was surprised. I placed a mount launcher on the panel for my drives and it could see my FAT32 and NTFS volumes with no sweat. I went surfing and I have to say this system is very fast and responsive. It recognized all my hardware and everything seemed solid as a rock.

 Also included with the power pack AMD64 is Crossover Office. This is version 2.1.1 and not the new one that installs iTunes, but I managed to install Office XP, and Adobe Photoshop without a hitch. After the 30 day trial, I think I'll buy it. The system lets 32-bit apps and 64-bit work side by side. Although some plug-ins are not going to be compatible with a 64-bit system some folks might be able to live without it. Also, things like Windows Media Player 10 are not to be seen, but this is a Microsoft problem or feature depending on how you look at it. I'm afraid of it becoming so popular that it will be required to watch on-line movies and such. Java and Macromedia plug-ins worked just fine under Firefox. Another thing I was surprised of, is that the system recognized my ATI card and configured it properly. I was able to play some 3D games, such as Tux racer, so I'm assuming OpenGL is functioning. ATI still needs to bring more 64-bit driver availability to the table for Linux, but to their credit, I see this

improving. There was Shore wall firewall available and also ClamAV anti virus. I loaded and configured those to secure my system and installed all the needed updates. I also registered my copy of the OS and I have 30 days on-line support with updates free. I think I might join their membership.

 There are a couple of things on which Mandrake could improve. Though this is not really a slam against them, more for all distros. DVD player support, to play commercial DVD's, is a must and this really needs to change. I did go surfing around trying to find libdvdcss.rpm needed for commercial DVD's to play, but most didn't work and gave me error messages. I went to Xines site and downloaded Suse's libdvdcess.rpm for their AMDx64 version and it worked. It simply must have needed it installed into the 64-bit libraries. A little hunting required, but I hope in the future developer's will follow Turbo Linux and Linspire's lead on making this a little easier for the less experienced crowd. Mandrake's desktop themes have always been kind of bland for my taste, but that is easily rectified by downloading more of them, a small complaint among tons of great praise here.

 I'm quite impressed with Mandrake's offering this time around. I have never before used a more feature packed and useful distro. I strongly suggest if you're new to Linux, and Suse is a little bright for your taste, give this distro a try. Download the Community Edition first, before diving in, or use their Live CD. I was delighted that for the most part it replaced my Windows XP system for work use. Mandrake Linux x64 is a smooth ride that's well worth the price of admission.

**Editor:This** *article was posted on OSNews.com & was written by Scott Cabana*

**11**

**The Next Regular Meeting will be at The Severn River Middle School**

**Wednesday, February 9th, 2005 Meeting will be held in the large meeting room. It starts at 7:00 PM with club business and a short discussion period.**

**There will be a Presentation on**

# **Selling on eBay**

**Members and their friends are welcome to come, ask questions and become enlightened.**

#### **How to Find: Severn River Middle School**

SRMS is close to the Arnold, MD campus of the Anne Arundel Community College. From Annapolis and parts south, take Rte 2 (Ritchie Highway) north about 3 miles from the intersection of Rt. 50, t**urn right on College Parkway**. At the first light, turn left on Peninsula Farm Road. (Of course, if you are coming from points North, you would turn left on to College Parkway) about a half-mile down the road the large SRMS school building, set back off a large two level parking lot, will be visible on your right. Park here and go to the main entrance. Signs will be posted to direct you to the **Large Group Room** where we will be meeting.

**How to fi nd: The Internet SIG, A ChPCUG Special Interest Group\*\***

**The meetings are held at the SRMS in the Library.**

![](_page_11_Picture_9.jpeg)

 **1783 Forest Drive #285 Annapolis, MD 21401**

 **Note:** *The date above your name on the mailing label is the expiration date of your membership. Contact the Membership Chairman (see page 2, column 2) to update.*

 **FIRST CLASS**